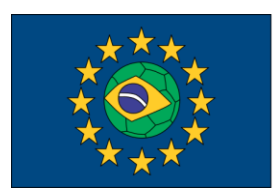

**FUTEBOL** Federated Union of Telecommunications Research Facilities for an EU-Brazil Open Laboratory

# **FUTEBOL VTT User Manual**

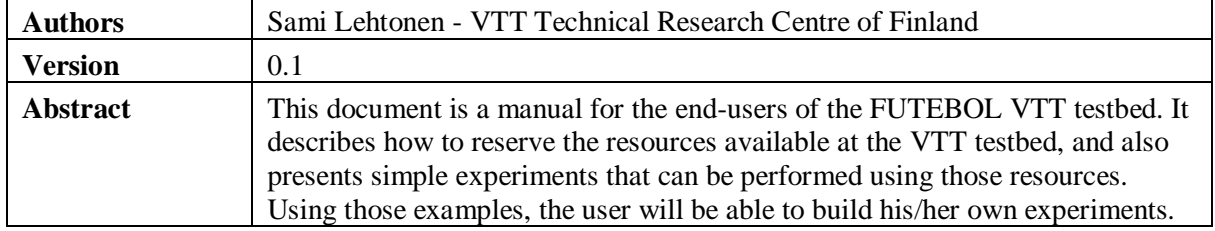

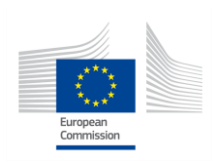

This project has received funding from the European Union's Horizon 2020 for research, technological development, and demonstration under grant agreement no. 688941 (FUTEBOL), as well from the Brazilian Ministry of Science, Technology and Innovation (MCTI) through RNP and CTIC.

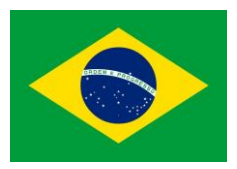

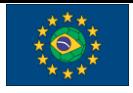

FUTEBOL – H2020 688941

VTT Testbed user manual

#### **Document Revision History**

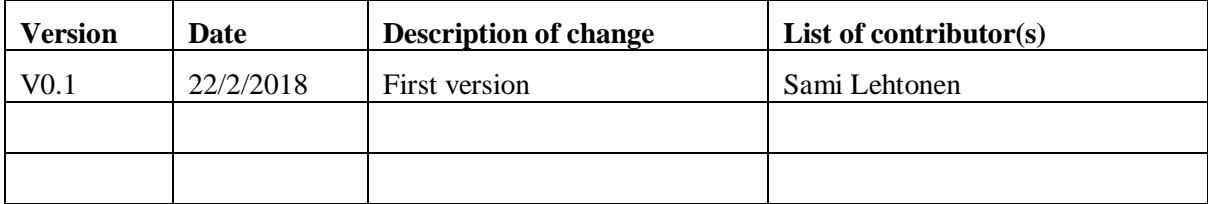

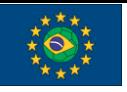

VTT Testbed user manual

## **Table of Contents**

### Contents

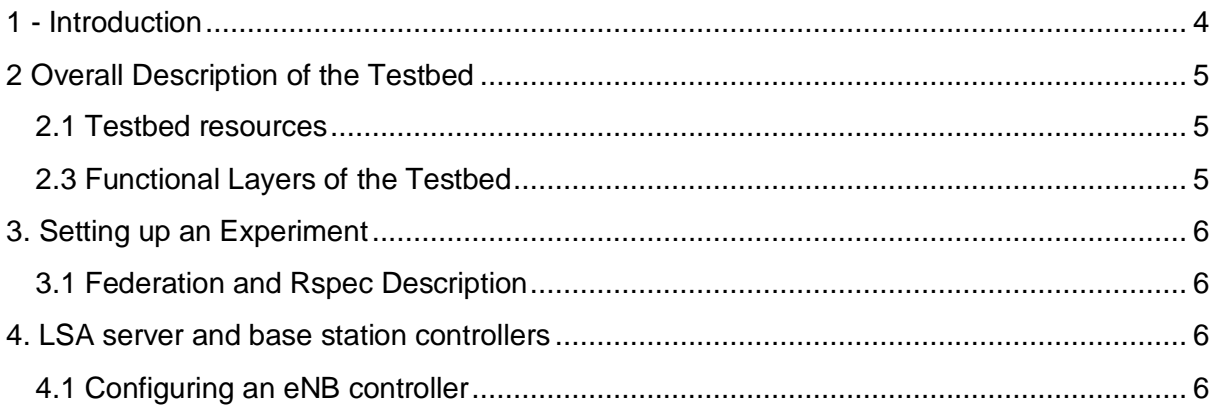

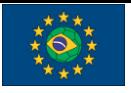

FUTEBOL – H2020 688941 VTT Testbed user manual

## <span id="page-3-0"></span>1 - Introduction

This document serves as a user guide for experimenters wishing to make an experiment in the FUTEBOL VTT testbed. This document describes the resources available in the testbed and how to reserve those resources for experiments.

The reader is assumed to be familiar with jFed, hold an account in jFed,, and know how to book resources using the GUI. A short tutorial is available at [http://futebol.dcc.ufmg.br/jfed\\_account.html#getaccount.](http://futebol.dcc.ufmg.br/jfed_account.html#getaccount)

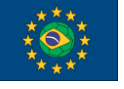

VTT Testbed user manual

### <span id="page-4-0"></span>2 Overall Description of the Testbed

VTT Testbed is set up in Willab, Oulu. Underlying platform is Openstack, but the testbed itself is built upon it with KVM/QEMU. The Testbed consist of a virtual server that runs the hypervisor for other virtual machines. See the layers in 2.3.

#### <span id="page-4-1"></span>2.1 Testbed resources

The resources made available to experimenters in the VTT Testbed include:

- $\bullet$  Dell M630 (Xeon E5-2660 v3, 64GB, FC8)  $*$  4 running OpenStack (Pike)
	- 1 controller
	- 1 storage
	- 2 for computing
- **Base stations**

#### <span id="page-4-2"></span>2.3 Functional Layers of the Testbed

Maybe some depiction of layers, raw/openstack on bottom, mid layer with KVM/QEMU testbed and the Vms (LSA server eNB controller on top).

The testbed consists of four layers: The bottom layer consist of the physical elements i.e. servers and SAN. The main server is running on top of these. In the server lies also the hypervisor that is able to run the actual testbed. The next layer corresponds to the virtualized testbed, comprising VMs. The top layer are the experiments by the users, utilizing the controller nodes communicating with the LSA Server.

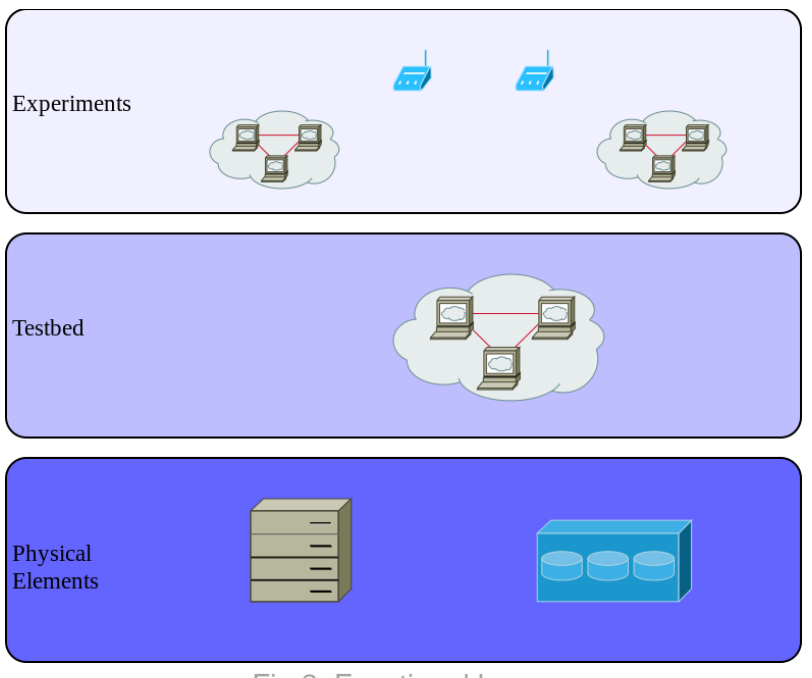

Fig 2. Functional layers

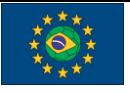

FUTEBOL – H2020 688941

VTT Testbed user manual

### <span id="page-5-0"></span>3. Setting up an Experiment

Users will be able to setup an experiment usin[g](http://doc.fed4fire.eu/getanaccount.html) [jFed.](http://doc.fed4fire.eu/getanaccount.html) After the user sends the login information, the AM will authenticate the user, tell him/her which resources will be available to them through RSpecs, and interact with the CBTM on behalf of the user in order to instantiate the available resources. The AM uses the [GENI v3 API](http://groups.geni.net/geni/wiki/GAPI_AM_API_V3) which is written as a wrapper of the reference AM.

#### <span id="page-5-1"></span>3.1 Federation and Rspec Description

```
<node client_id="controller1" exclusive="true" 
component_manager_id="urn:publicid:IDN+futebol.willab.fi+authority+am">
   <sliver_type name="vm">
      <disc_image name="urn:publicid:IDN+futebol.willab.fi+image+controller"/>
   </sliver_type>
</node>
```
### <span id="page-5-2"></span>4. LSA server and base station controllers

LSA Server (IP 192.168.122.8) is running in the Testbed all the time. Only the base station controllers are created and started as requested by the users.

#### <span id="page-5-3"></span>4.1 Configuring an eNB controller

The eNB controller software is written in Java and it can be configured with an .ini-file.

```
[TCP_SERVER]
IP = 192.168.122.8
SECIIRED = FALSEPORT = 8089
[ENB_CONTROL_SERVICE]
ENB_{I}IP = ? . ? . ? . ?SECURED = FALSE
CELL ID = 29291FREQ LOW MHZ = 3545FREQ_HIGH_MHZ = 3555
# CWC 65.057838, 25.468986
# Centria 64.073712, 24.514855
LATITUDE = 65.057838LONGITUDE = 25.468986
#//TODO:
SIMULATION MODE = OFF
WORK FOLDER = \sim/TBD
#not used, only storage:
CWC_WORK_FOLDER = ~/TBD
```
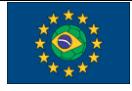

FUTEBOL – H2020 688941

VTT Testbed user manual

#### [SECURITY]  $METHOD = AES$ AES\_KEY = 1234567890abcdef

Execution of eNB controller:

cd /opt/Futebol/Client/ ./startClient

The controller software will run as a daemon.